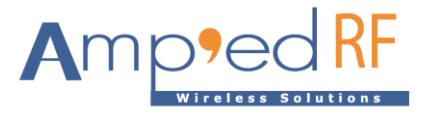

# **WF88 Telnet Setup Guide**

Amp'ed RF Technology, Inc.

[www.ampedrftech.com](http://www.ampedrftech.com/)

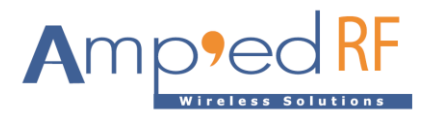

## **WF88 Telnet Setup Guide**

### **1. Introduction to WF288 Evaluation Board**

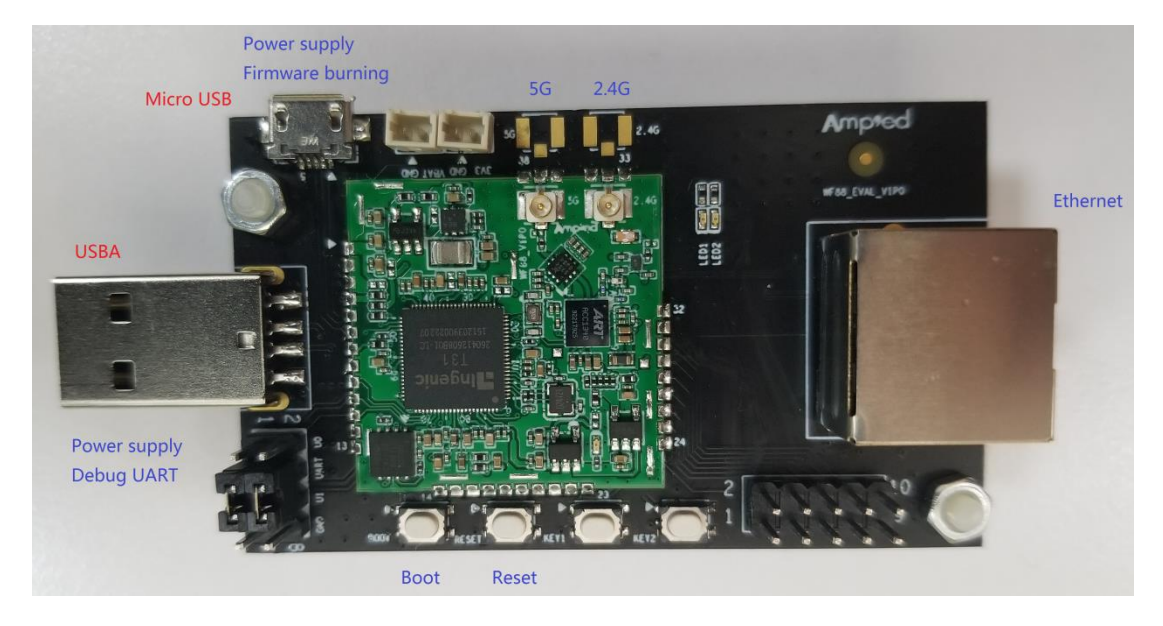

The WF288 is the evaluation board for the WF88 module, and contains the following features:

- Micro USB: firmware update interface and power supply.
- USBA: debugging and serial comm port interface and alternative power supply.
- Boot: boot button for firmware update.
- Reset: system reset button.
- Ethernet interface.

Note: either the Micro USB or USBA can supply power to the board. Both may be used at the same time.

#### **2. Telnet Setup Example**

- 2.1. Telnet login
- Default login username for WF88 is "root"
- Password is "Amped123".
- 2.2. Configuration file directory

/system/etc/config/sertonet.ini

#### 2.3. Configuration details

;UART0 defaults to 115200bps, with 8 data bits, 1 stop bit, no parity, and no flow control [uart]

;Set the communication rate of UART0.

;BaudRate = b1200,b2400,b4800,b9600,b19200,b38400,b57600,b115200,b230400,b460800,b921600

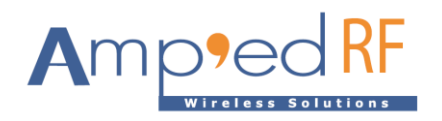

BaudRate =  $b115200$ 

;UART0\_RTS/UART0\_CTS flow control. FlowControl = 1,enable flow control. FlowControl = 0,disable flow control.  $FlowControl = 0$ 

[netsetting]

;Set the protocol used to connect to remote server. ;Protocol = tcp6,TCP connection using IPV6 ;Protocol = udp6,UDP connection using IPV6 ;Protocol = tcp4,TCP connection using IPV4 ;Protocol = udp4,UDP connection using IPV4 Protocol = tcp6

;Set the IP address of the remote server. ;For IPV6, the settings are similar to:ServerIP = fd00:6868:6868::80 ;For IPV4, the settings are similar to:ServerIP = 192.168.137.88 ServerIP = fd00:6868:6868::80

;Set the port number for listening to the IP address(ServerIP parameters above) of the remote server. RemotePortNum = 10000

#### **3. Revision History**

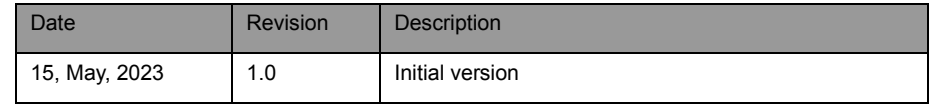